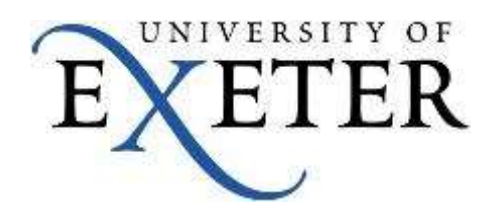

# **Design of a Datalogger for MODBUS**

CENTRE FOR ENERGY AND THE ENVIRONMENT

**Software Document 39**

**February 2018**

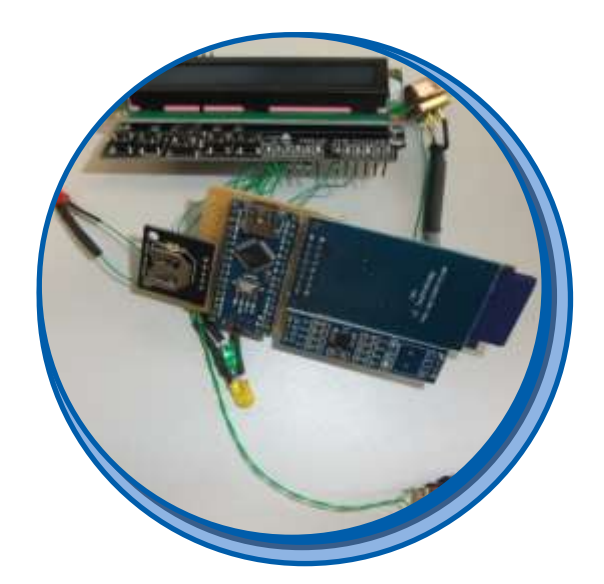

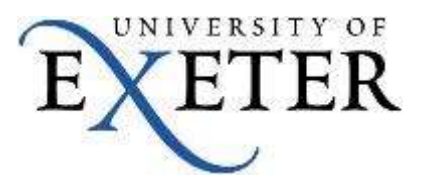

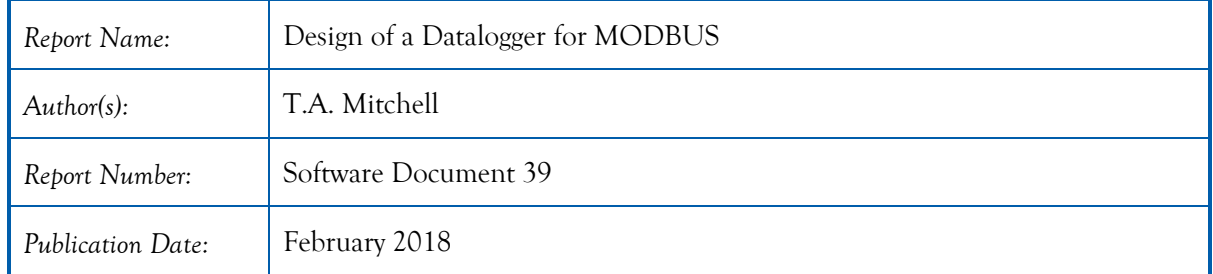

### CENTRE FOR ENERGY AND THE ENVIRONMENT

UNIVERSITY OF EXETER, HOPE HALL, PRINCE OF WALES ROAD, EXETER, EX4 4PL

T: 01392 724143 W: www.exeter.ac.uk/cee E: t.a.mitchel@exeter.ac.uk

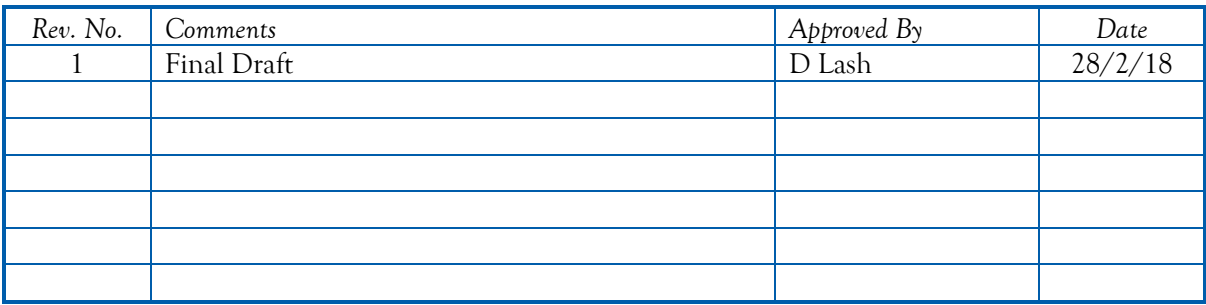

### **CONTENTS**

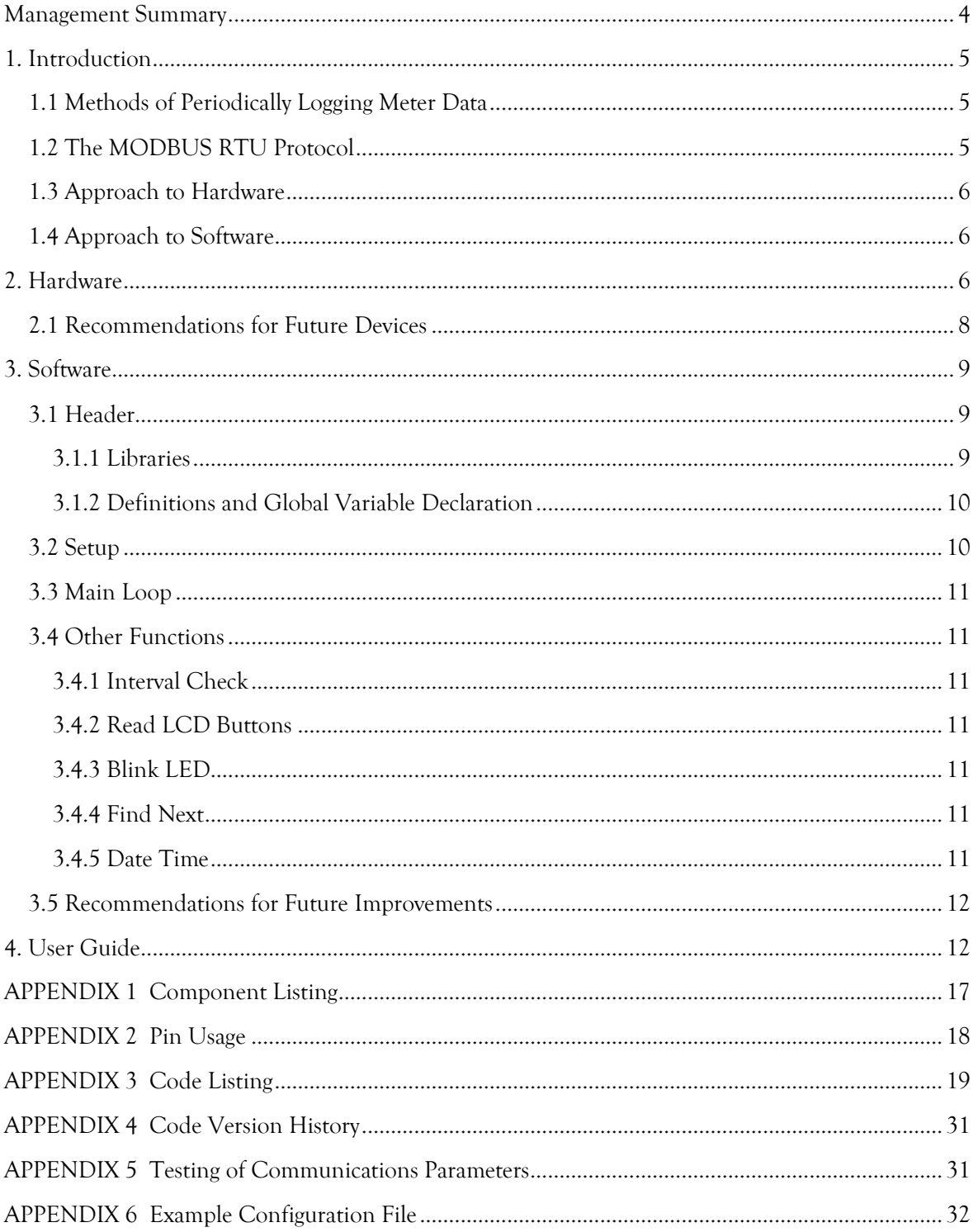

#### <span id="page-3-0"></span>**MANAGEMENT SUMMARY**

Periodic recording of meter readings at time intervals of 30 minutes or less is valuable to reveal patterns of energy consumption and is essential for many monitoring tasks. Historically, this has been achieved by counting events, such as rotations of a spinning disc, flashes of visual indicators or closure of contacts on a pulse output. Whilst effective, none of these methods record the actual meter reading and if recording is interrupted the total consumption is not known unless meter readings are noted at the start and end of the period. Furthermore, some meters are only equipped with a digital output that cannot be recorded in this way.

A digital output typically makes all of the information (registers) on the meter available at any time when requested by a command from a connected device. Most typically the device is a building management system. Available registers on an electric meter may include total consumption, rate of consumption, voltage, current, supply frequency, power factor and harmonics values. Another type of meter where digital outputs are commonly provided are heat meters, with total flow, flow rate and flow and return temperatures being available. One common form of digital output is MODBUS-RTU, with communication over a screened twisted pair over up to 1 km between up to 32 devices.

To communicate over MODBUS-RTU, one device acts as a master and requests information and the other devices are slaves and respond to these requests. The master can be a microcontroller (e.g. the building management system or a bespoke deice), or a PC running suitable software. This report describes a bespoke master device designed specifically to periodically record values from slave devices.

The design is based around an *Arduino Nano* microcontroller, equipped with a memory card interface, battery-backed real-time clock, liquid crystal display, pushbuttons and RS-485 communications interface. Software has been written to record up to ten registers defined by the user at intervals of between one second and 18 hours, and features options to synchronise recording to whole hours, start and stop recording on a button press, record either to a single file or create new files hourly, daily, monthly, annually or on a button press, and to enable or disable the stop button.

#### <span id="page-4-0"></span>**1. INTRODUCTION**

This document describes a datalogger that can be used to periodically request and store values from a meter equipped with a MODBUS RTU digital interface. It covers both the design of the datalogger (hardware in Section 2 and software in Section 3) and use (in Section 4).

#### <span id="page-4-1"></span>1.1 METHODS OF PERIODICALLY LOGGING METER DATA

Projects monitoring energy usage or system performance frequently require the periodic logging of values from meters. This can be achieved in a number of ways:

- 1. connecting a pulse counting datalogger to a pulse output provided on the meter, each contact closure between the terminals representing a stated amount of consumption;
- 2. counting other periodic indicators, such as an LED on the meter that flashes after a stated amount of consumption, revolutions of a spinning disk on a mechanical electricity meter, or detecting the silvered digit on the mechanical numeric register of a meter, or
- 3. polling the meter for a reading via a digital interface.

The Centre for Energy and the Environment (CEE) has historically used methods 1 and 2. These have the advantage of being relatively simple to implement, but the disadvantage that if the logging is interrupted (e.g. due to interruption of the datalogger power, or a cable fault between the datalogger and meter) it can be difficult or impossible to determine the increment of the meter in the interim period. Method 3 is more difficult to implement, but has the advantage of obtaining a reading that directly matches the visual display on the meter.

#### <span id="page-4-2"></span>1.2 THE MODBUS RTU PROTOCOL

<u>.</u>

Digital interfaces are most common on electricity and heat meters, and may be provided as standard, as a factory-fitted option or plug-in retro-fittable module. A number of communications protocols are in common use, based on differing physical interfaces and command sets. MODBUS<sup>1</sup> RTU is a commonly used and long-established protocol used by building management systems (BMS). 2-wire RS485 is commonly used as the interface, this is a serial interface over a shielded twisted pair. The data signal is differential across the pair of data lines, i.e. one carries the inverse of the other. When the signal is read, any interference induced in the cable is largely cancelled out, permitting long cable runs of up to 1 km. Each network supports up to 32 devices connected in parallel across the data pair, and a 120Ω resistor across the data pair at the first and last device supresses cable end signal reflections. The connections are commonly labelled data – (or A), data + (or B) and ground (or C), although some manufacturers reverse the polarity of A and B—a source of confusion.

Since only a single data signal is carried, the data is half-duplex, i.e. at any one time data is either being sent or received by a device on the network. There is a possibility of data collision (resulting in data corruption) if one device is transmitting while another is receiving. This is overcome in the MODBUS communications protocol in a number of ways:

- 1. One device is designated the *master* and the rest as *slaves*; the master polls slaves for data and awaits a response.
- 2. Each device is assigned a *slave ID*, and a message from a master will be addressed to a specific slave device using this  $ID^2$ . Other slaves will ignore the command.
- 3. A MODBUS message (either a command from the master or response from a slave) includes a 2 byte cyclical redundancy check (CRC) which is calculated from the content of the rest of the

 $1$  MODBUS is named after the company that invented it, Modicon (later absorbed into Schneider Electric).

<sup>&</sup>lt;sup>2</sup> It is possible to "broadcast" a message to all devices by setting the Slave ID in the command to 0.

message, the receiving device uses this to check for data corruption. A slave will return an error code if the CRC is invalid (or if the content of the message is otherwise invalid, e.g. the value of a non-existent register is requested).

- 4. Furthermore, an odd or even parity check bit can be included in the communications protocol, the value of this bit is calculated from the 8 bits of data to make the overall sum of bits either odd or even.
- 5. The master will typically be set to resend the request up to set number of times if an invalid response, or no response, is received.

#### <span id="page-5-0"></span>1.3 APPROACH TO HARDWARE

The MODBUS master can be, for example, a BMS outstation, a PC running software<sup>3</sup> and equipped with an RS485 interface (converters from USB and RS232 are readily available), or a bespoke device.

The creation of a bespoke MODBUS datalogging device will require a microcontroller chip to be programmed with suitable code and connected to an RS485 interface and peripherals such as a realtime clock (RTC), memory card interface and (optionally) a user interface such as a keypad and display. The design described here is based around an *Arduino*, a relatively user-friendly microcontroller aimed at prototyping and the hobbyist / experimentation market.

#### <span id="page-5-1"></span>1.4 APPROACH TO SOFTWARE

The *Arduino* has limited program and data memory, so it would be difficult to write a sufficiently elaborate yet compact menu system to fully configure the datalogger. Therefore setup parameters are read from a file on the memory card. Data are logged to the card. The display indicates the current status of the datalogger, including error messages, setup parameters, and during datalogging the file being logged to, the current time, logger status, and the value of one of the registers specified to be logged. The user interface allows the logger to be stopped and started, the data filename incremented, the register displayed on the LCD to be selected, the backlight controlled and the datalogger to be reset.

Functions thought to be most useful for typical datalogging tasks have been included, such as synchronisation of logging intervals to a whole hour, start on button press, disabling the stop button and the periodic creation of new datafiles.

#### <span id="page-5-2"></span>**2. HARDWARE**

<u>.</u>

Traditionally, microcontroller chips such as the PIC family were programmed by writing code directly in binary or hexadecimal. Assembly language was introduced as a more user-friendly alternative, but (for the PIC) still has a very small instruction set (35 commands) and is difficult to work with. Compilers are now available that allow programs to be written in dialects of Basic or C. The hardware side has also become more user-friendly, with pre-built circuit boards now available aimed at the hobbyist and others without a background in electronics engineering. The circuit includes the microcontroller chip, ancillaries such as a communications interface, clock, power circuit etc., and are supported by software to compile code and upload it to the chip.

These pre-built circuit boards range from simple microcontrollers to relatively powerful embedded computers. A microcontroller is generally limited to executing some initialisation code, then endlessly cycling round a loop. An embedded computer is far more suited to ad-hoc execution of

<sup>3</sup> *Simply Modbus Master* [\(http://www.simplymodbus.ca/RTUmaster.htm\)](http://www.simplymodbus.ca/RTUmaster.htm) is a useful PC-based software tool for MODBUS RTU communication from a PC.

tasks as requested by the user. The *Arduino* and *BeagleBoard* are examples of microcontrollers (both are open-source designs), and the *Raspberry Pi* is an example of an embedded computer.

The design described here is based around an *Arduino Nano*, one of a number of devices in the *Arduino* family:

- 1. *Arduino Uno*: 16 MHz clock speed, 32 kB program memory, 2 kB data memory, 14 digital inputs / outputs, 6 analogue inputs. Generally connections are provided with sockets for the installation of stackable peripheral boards (*shields*), or jumper wires. Irregular pin spacing<sup>4</sup> makes it difficult to mount on a standard breadboard or stripboard PCB.
- 2. *Arduino Nano*: Similar to the *Uno* (2 additional analogue inputs), but reduced in size, and with connections provided via solder connection or header pins. Regular pin spacing enables mounting on standard stripboard, but few pre-built shields are available.
- 3. *Arduino Leonardo*, *Mega 2560*: these are two examples of devices with increased memory and an increased number of inputs and outputs.

The *Arduino Nano* is adequate for the task of logging a small number of registers to a memory card, but the limited program and data memory places constraints on the extent to which an elaborate user interface can be provided, and the number of registers that can be logged (due to the buffer required for the incoming data, to only about ten). The design uses the following components (further details are provided in Appendix 1): -

- 1. *Arduino Nano*: The *Arduino* is an open-source design and the product used is a clone. It uses the CH340G USB driver chip, which differs from an original Arduino and requires a suitable driver to be installed<sup>5</sup>.
- 2. *RS485 to TTL adaptor*: Converts between the RS485 serial interface required for MODBUS and the TTL (5 V) serial interface on the *Arduino*. A further digital pin is required to switch between transmit and receive mode<sup>6</sup>. The RS485 interface is brought out on a male 9-pin D connector (pin 1: data +, pin 2: data -, pin 5 ground, pin 6 +5 V, pin 9 power supply positive).
- 3. *Real-Time Clock (RTC)*: Whilst the *Arduino* provides timer functions, for a datalogger a reliable real-time clock that will maintain timekeeping even if the device is reset or loses power is required. The RTC circuit incorporates a CR1220 backup battery and connects to the I2C port on the Arduino<sup>7</sup>.
- 4. *SD Card interface:* The limited memory on the Arduino is insufficient to store logged data, and data would be lost if the device was powered down. The SD card interface enables an SD card to be used for storage, the card can subsequently be removed and the file copied to a PC. Configuration settings for the logger are read from a file on the card. The card interface connects to the SPI interface on the *Arduino*.
- 5. *LCD Screen*: A display screen is useful both for debugging during development (as the connection to the RS485 interface uses the same serial port as the Arduino's USB port which could otherwise be used for debugging), and also to provide confirmation messages and information to the user. The LCD screen used is a 16 x 2 character display (Hitachi HD44780) in the form of a shield designed for an *Arduino Uno*, and occupies seven digital pins on the *Arduino*.

<u>.</u>

<sup>4</sup> Claimed to be a design mistake.

<sup>&</sup>lt;sup>5</sup> CHG\_SEP\_2017.zip, available from rebrand.ly/b35d (last accessed 26/2/2018).

<sup>6</sup> The RS485 module DE pin is set high to transmit and the RE pin is set low to receive. These can be tied together and used to select either transmit or receive in the simple interface required.

<sup>&</sup>lt;sup>7</sup> A further unused pin provides a square wave reference. The device also contains 56 bytes of flash memory storage, which is not used.

- 6. *Pushbuttons*: The LCD screen PCB incorporates five user programmable pushbuttons (arranged as Up, Down, Left, Right and Select), plus a reset button which duplicates that on the *Arduino*. The user-programmable pushbuttons are wired to a single analogue input, and each button places a known resistance between the analogue pin and 5 Volts, giving a reading in the range 0 to 1023 on the input.
- 7. *Indicator LEDs*: Red, yellow and green LEDs are provided as status indicators.

In addition, the *Arduino Nano* requires a DC power supply between 7 and 12 Volts, this can be connected via the 2.1 mm power socket (centre pin positive) or between pin 9 (positive) and pin 5 (negative) on the 9-pin D connector. Power could be sourced from a mains adaptor or suitable battery pack. The mini USB socket on the *Arduino* is accessible to allow easy reprogramming of the unit.

The datalogger (uncased and cased) is illustrated in [Figure 2.1](#page-7-1) and [Figure 2.2.](#page-7-2)

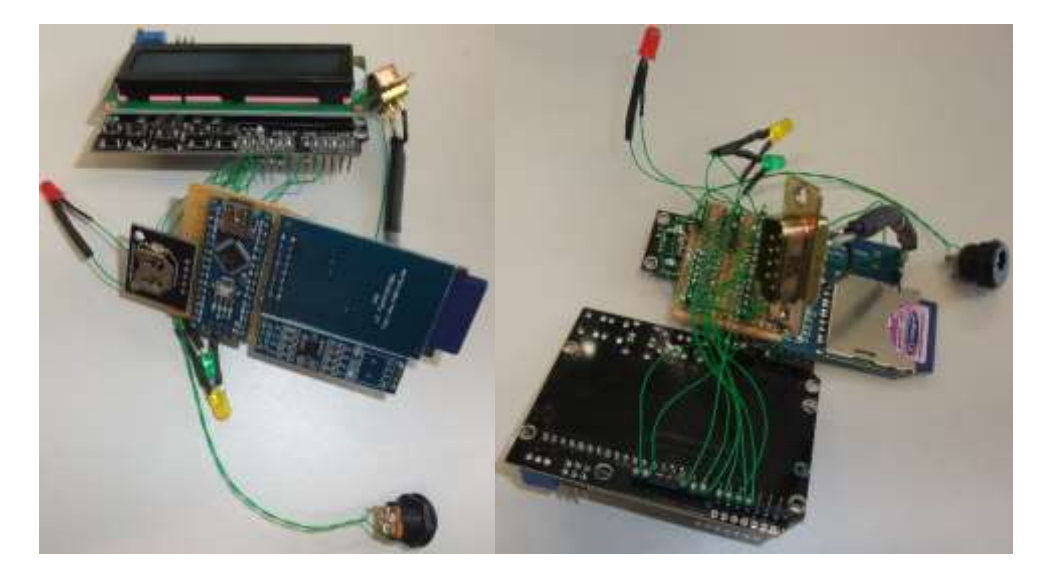

*Figure 2.1. Components of the datalogger.*

<span id="page-7-1"></span>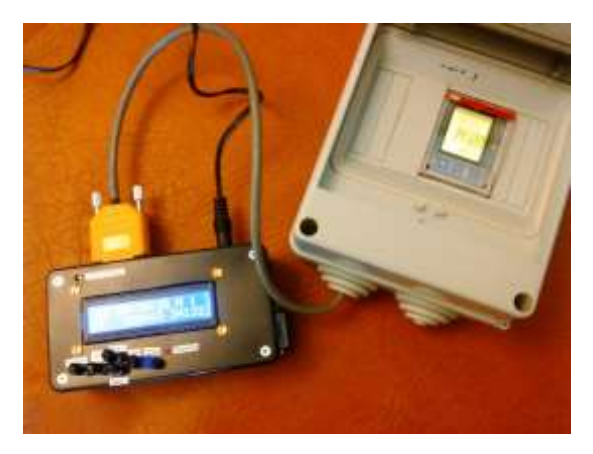

*Figure 2.2. The completed datalogger reading the kW h register of a connected meter.*

<span id="page-7-2"></span>Connections to each component are described in Appendix 2.

#### <span id="page-7-0"></span>2.1 RECOMMENDATIONS FOR FUTURE DEVICES

The datalogger is to an extent a prototype, and the following recommendations are made for future builds:

- 1. A bare display (with serial interface but without *Arduino Uno* shield) would be more suitable, being easier to mount in a case and allowing an I2C adaptor board to be used, freeing up six digital input/output pins (the code would need to be adapted to toggle communication between the RTC and display, and a suitable voltage provided to the contrast pin of the LCD circuit board via a fixed or variable resistance).
- 2. Panel mounted pushbuttons would be easier to work with and tidier than trying to actuate the circuit-board mounted buttons provided on the LCD shield from the outside of the case.
- 3. An Arduino Nano datalogging shield is available<sup>8</sup> incorporating both an RTC and a micro SD card socket. This would simplify construction, but a full-size SD card is slightly preferable since most laptop computers only take a full-sized card and an adaptor is required to read a micro SD card.

#### <span id="page-8-0"></span>**3. SOFTWARE**

The software was developed in the Windows *Arduino* programming environment, which provides a rudimentary library manager, compile-time debugging messages and facilities for uploading code to the *Arduino* and receiving diagnostic output written by the *Arduino* to the serial port during program execution<sup>9</sup>.

Each section of the program is described below. A program listing is provided in Appendix 3. A version history is given in Appendix 4.

#### <span id="page-8-1"></span>3.1 HEADER

This section includes references to libraries and global variable declarations

#### <span id="page-8-2"></span>3.1.1 LIBRARIES

<u>.</u>

Publicly available libraries were used to accomplish "low level" tasks without reinventing the wheel:

- *LiquidCrystal.h* Standard Arduino library for 4-bit serial communications with multicharacter liquid crystal displays;
- *SPI.h* Standard Arduino library for communications on the SPI port (used by the SD card);
- *SD.h* Standard Arduino library for reading and writing from and to an SD card;
- *Wire.h* Standard Arduino library for communications on the I2C port (used by the RTC);
- HCRTC.h<sup>10</sup> Contributed library for reading and setting the RTC;
- *SimpleModbusMaster.h* <sup>11</sup> (from SimpleModbusMasterV2rev2.zip) Contributed library for MODBUS communications over RS485 on the standard hardware serial port.

Documentation of some libraries is poor and compatibility with pre-built circuits (which are frequently supplied with no documentation is to some extent a matter of trial-and-error). Several alternative libraries were tested for both the RTC and MODBUS functions before one was identified that appeared to be stable. An issue remains with the MODBUS library that communications fails with some baud and parity setting combinations, and data are misplaced in the holding array for other combinations. However, most other MODBUS libraries only supported a data bit / parity

<sup>8</sup> Deek Robot *Nano Datalogging Shield*, product ID 8105.

<sup>&</sup>lt;sup>9</sup> This form of output is useful for debugging, but not possible on the datalogger as the RS485 interface uses the same communications port (digital pins 0 and 1) as the USB / Serial port.

<sup>10</sup> Real Time Clock RTC library. [https://github.com/dtu-mekatronik/HCRTC,](https://github.com/dtu-mekatronik/HCRTC) last accessed 26/2/2018.

<sup>11</sup> charlesbaynham/simple-modbus [https://github.com/charlesbaynham/simple-modbus,](https://github.com/charlesbaynham/simple-modbus) last accessed 26/2/2018 (latest version will be available at

<https://drive.google.com/drive/folders/0B0B286tJkafVYnBhNGo4N3poQ2c> ).

combination (8 data bits, no parity bit, one stop bit) which is the default for RS232 communications but breaches the MODBUS standard and is not available on most metering devices<sup>12</sup>.

#### <span id="page-9-0"></span>3.1.2 DEFINITIONS AND GLOBAL VARIABLE DECLARATION

One way of specifying what is effectively a global constant is to use the #define construct. This simply specifies a *name* and a string that the compiler replaces any instances of *name* with at compile time. Given the very limited data memory on the *Arduino*, this is advantageous as the information is them held in program memory rather than data memory.

Global variables are declared, i.e. those which may need to be accessed during both setup and the main program loop. These include the arrays required for MODBUS communications to store details of the registers to be read and the values returned.

The LCD and RTC libraries are also initialised.

#### <span id="page-9-1"></span>3.2 SETUP

<u>.</u>

setup() is a standard *Arduino* function that runs once following the processing of any header information. For the datalogger, it includes the following:

- 1. Declaration of local variables only used within the setup function, mainly to receive data read from the configuration file and to set the RTC.
- 2. Set the size of the LCD (number of characters per row and number of rows), initialise the LCD backlight<sup>13</sup>, initialise digital pins driving the LEDs, initialise the RS485, SD card and RTC interfaces.
- 3. Attempt to read the configuration file *modlog.cfg* from the SD card. Return an error if the card cannot be read. If the file is missing, create an example file for the user to edit and do not proceed further.
- 4. Read parameters from the configuration file into variables. These include an option to set the clock, communications baud rate, parity and stop bit settings, datalogger parameters (logging rate, new file creation options, initial state, whether the stop button is available, and details of the MODBUS registers to be logged). Note error checking is minimal; this could cause unexpected behaviour if numerical values in the file are out of range. Invalid single character values default to the first option listed in the example file (don't set clock, odd parity bit, one stop bit, don't create new files depending on date and time, start logging immediately, disable stop button).
- 5. If the option to set the clock was specified in the configuration file, a prompt is displayed on the LCD and the clock is reset when a button is pressed.
- 6. If the clock set, synchronise logging to a full hour (first time only) or start on button press (first time only) options were specified, modify the configuration file so these options are not implemented on subsequent resets.
- 7. Display an information message confirming the baud rate, parity, stop bit, logging rate and new file creation options.
- 8. Initialise timers used to read the RTC and control the backlight.

<sup>&</sup>lt;sup>12</sup> Such a breach would not be problematic if only using MODBUS communications internally between several *Arduino*s, for example.

<sup>&</sup>lt;sup>13</sup> Poor circuit design is reputed to potentially damage the digital output used to control the backlight if used as documented (setting the output low or high). A workaround is to first set the pin in the low state as an output, then declare the pin as an output to turn the light off, or an input to turn it on.

#### <span id="page-10-0"></span>3.3 MAIN LOOP

loop() is a standard *Arduino* function that runs continuously as a loop once the setup() function has been completed. For the datalogger, it includes:

- 1. Check the state of the red LED and only process the remaining contents of loop() if the LED is off (which implies the configuration file was successfully read).
- 2. Declare local variables used to hold RTC data, data filename, logging interval counter and error flag for MODBUS communications.
- 3. Poll the MODBUS devices by calling a library function. Check whether an error condition resulted.
- 4. Read the RTC. Note if the seconds have incremented, this will be used to trigger logging on the specified interval. Note if the hours have incremented, and start logging if they have and the option to start on the hour is specified.
- 5. If the datalogger is in the "Go" state and the seconds have incremented by at least the logging interval, read the RTC, determine the data filename, and write data to the file. Reset the communications error variable.
- 6. Reset card write or MODBUS error conditions if they have cleared since being triggered.
- 7. Periodically (every 900 ms) update the LCD.
- 8. Read the value of the analogue input connected to the buttons and take appropriate action.
- 9. Check backlight timer against current timeout and switch backlight off if required.

#### <span id="page-10-1"></span>3.4 OTHER FUNCTIONS

These are functions that are called from the setup() or loop() functions.

#### <span id="page-10-2"></span>3.4.1 INTERVAL CHECK

Accepts a time datum and interval, compares to the current timer value (milliseconds since board booted up, as an unsigned long value), and returns 1 if the interval has been exceeded or zero otherwise. Accounts for the case where the timer has exceeded 65,535 and restarted counting from zero.

#### <span id="page-10-3"></span>3.4.2 READ LCD BUTTONS

Checks a minimum interval (500 ms) has elapsed since a button press last triggered actions, this stops multiple actions due to the button being held down longer than it takes to increment around the loop() function once. If this condition is met, set a variable indicating which button was pressed, and reset the LCD backlight timer.

#### <span id="page-10-4"></span>3.4.3 BLINK LED

Blinks the specified LED a set number of times. Currently only used to flash the red LED when the clock is set. Note: uses delay() function which can detrimentally affect code performance were the function called from within loop().

#### <span id="page-10-5"></span>3.4.4 FIND NEXT

Accepts a reference to an open file and the ASCII code of a character to search for. Returns the next instance of this character forward from the current position in the file. Used to skip over comments when reading the configuration file.

#### <span id="page-10-6"></span>3.4.5 DATE TIME

By default, when new files are written to the SD card, the datestamp is set to 1/1/2000 01:00. Modified files retain their previous datestamp. To set the datestamp correctly, this function is called

to set the datestamp to the current value of the RTC. Note: if the configuration file is altered by the program, the datestamp is not updated so it still indicates when the file was last edited by the user.

#### <span id="page-11-0"></span>3.5 RECOMMENDATIONS FOR FUTURE IMPROVEMENTS

Issues not fully resolved or implemented include:

- 1. Certain combinations of baud rate and parity setting result in either no data being returned by MODBUS communications, or the data to be offset by one in the holding array (see Appendix 5). The latter has been adjusted for in code. At present no MODBUS master library has been identified that overcomes this problem. They all appear to use a relatively crude communications timing mechanism that may mot remain robust for all different permutations of communications settings.
- 2. A lack of exhaustive error checking (for invalid values entered by the user) when reading the configuration file. This could significantly complicate reading data from the file.
- 3. Error detection for MODBUS communications errors and SD card write errors is not reliable. For MODBUS, this could possibly be improved by interrogating other diagnostic values returned by the function. For the SD card it is a consequence of write caching and would require the use of a more low level and complicated SD card library.
- 4. No checking for a full SD card. Again this would only be possible using a more low level and complicated SD card library.

#### <span id="page-11-1"></span>**4. USER GUIDE**

<u>.</u>

- 1. *Prepare the MODBUS network*: Use shielded twisted pair cable to connect together all the MODBUS devices, starting from the datalogger and linking each device in turn. Connect all the + (or B) terminals with one wire (connect to pin 1 of the 9-pin D connector on the datalogger), connect all the – (or A) terminals with the other wire (connect to pin 2 of the 9-pin D connector on the datalogger), and connect all the ground terminals to the screen of the cable (and connect to pin 5 of the 9-pin D connector on the datalogger). Note: some devices transpose A and B; if a device does not respond try swapping the connections on that particular device. On the last device connect a 120 $\Omega$  resistor between the + and – (B and A) terminals on the device at the end of the line.
- 2. *Configure the MODBUS devices*: Set a unique slave ID (address) on each slave device, in the range 1 to 247 (up to 255 is possible, but does not adhere to the MODBUS standard). Set the baud rate, parity and stop bits on each device to a common value. 9600 baud and odd parity is recommended<sup>14</sup>. Valid baud rates are 300, 600, 1200, 2400, 4800, 9600, 14400, 19200, 28800, 38400, 57600, or 115200. Valid parity and stop bit settings are an odd or even parity check bit and one stop bit, or no parity check bit and 2 stop bits (no parity bit and one stop bit is supported, but does not adhere to the MODBUS standard). On MODBUS devices with a screen and menus, these settings are normally made via the menu system. Simpler devices may use switches or links to set the parameters, or require them to be set them by sending data to the device from a PC.
- 3. *Arrange power supply to datalogger:* The datalogger may be powered in one of three ways:
	- a. Via the 2.1 mm DC power socket. Requires a regulated DC supply of between 7 and 12 Volts, centre pin of connector positive.

<sup>&</sup>lt;sup>14</sup>Baud rates of 19,200 and 115,200, or even or no parity should be avoided as a bugfix has been implemented to overcome mis-ordered data for these settings. Baud rates of 1,200, 2,400 or 4,800 with even or no parity have been found to return no data. Two stop bits with a parity bit, or one stop bit and no parity bits have not been tested at all. See Appendix 5 for summary.

- b. Via pin 9 (positive) and pin 5 (negative) of the 9 pin D connector. Requires a regulated DC supply of between 7 and 12 Volts. This may be more physically secure than the power connector.
- c. Via a USB cable and power supply. This may, however, come unplugged relatively easily. Power via the USB can be supplied at the same time as either method b or c below without ill effect. Devices such as computers are not recommended as a power source since they may attempt to communicate with the datalogger, leading to corruption or unexpected behaviour.
- 4. *Prepare a configuration file for the datalogger*: Settings are read from the text file *modlog.cfg* on the SD card. To create an example file (reproduced in Appendix 6), place an SD card that does not contain a file of this name in the datalogger and connect power to the datalogger. The datalogger screen shows the message Config file not found, created, and the red LED lights. Remove the card and edit the file on a PC. Note: the position of items is critical, in particular the colons, spaces and carriage returns<sup>15</sup>. Text before the colons on each line is not read.

**The first line in the file is <b>Update Time**  $(N/Y)$ : Setting to Y enables the real-time clock on the datalogger to be set when the logger is started. Set to N (also the default for any other character) if the clock is already correct (check this by starting the datalogger with an SD card inserted containing a valid *modlog.cfg* file). Note: the clock is only set the first time the file is read (when the datalogger is powered on or reset); the file is then modified so that the clock is not set if the datalogger is subsequently reset or power is lost and restored.

**The second line is New Time** (YYMMDDHHMMSS): This is the date and time that will be set if the option to set the clock is specified, starting with the two last digits of the year, then two digits indicating the month and so on for day, hour, minute and seconds. Set it a little while into the future, you will be prompted to press a button to set the clock to this value when the datalogger is started. If the clock is not being set, this line must still be included in the file, but the value is ignored.

**The next line specifies the baud rate**, set to one of the values listed in step 2 above.

**The next line specifies the type of parity bit** (N for none, O for odd or E for even). Any other character is interpreted as odd parity.

**The next line specifies the number of stop bits** (1 or 2). Any other character is interpreted as one stop bit.

**The next line sets the logging rate in seconds**. This can be set as an integer between 1 and 65,535.

**The next line specifies how frequently a new datafile is created** (H for hourly, D for daily, M for Monthly, Y for yearly or N for Never; other values are interpreted as N.). Logging into a series of smaller files reduces the risk of corruption and data loss, but can make the data more difficult to work with. A new file is created every time the element of the date or time specifies changes to a new value, i.e. on every new hour, day, month or year. The filename is in the form *YYMMDDHH.csv* where *YY* is the year, *MM* the month, *DD* the date and *HH* the hour (only

<u>.</u>

<sup>&</sup>lt;sup>15</sup> If the file is altered, it may not be read properly and lead to unpredictable behaviour of the datalogger. One possible indicator of this is garbled characters in the confirmation message displayed at step 5d.

elements that will increment between files are included, for example if a new file is created monthly, the filename is of the form *YYMM.csv*).

**The next line specifies the starting file number** as two numeric digits. This line must be present, but the value is only used if the new file rate is set to N. Data are then logged to a file named *modlogXX.csv*, where *XX* is the file number. This number can be incremented during logging to create a new file (useful if, for example, conducting an experiment and saving data for each scenario into a different file). To ensure all data are logged to a single file that cannot be changed set the file number to 99.

Note: Existing files are not overwritten, if a file already exists data are appended to the end of the file.

**The next line sets the initial state of the datalogger** when started or reset. Valid values are:

G – Start logging as soon as possible (also the default for any unlisted character);

S – Enter the Stop condition and only start when the Go/Stop button is pressed (persistent, after a reset or power off/on the datalogger will again enter the stop condition);

s - Enter the Stop condition and only start when the Go/Stop button is pressed (non-persistent, file is modified when read so that after a reset or power off/on logging will restart as soon as possible);

H – Synchronise to hour, logging only starts when the hour changes to a new value (persistent, after a reset or power off/on the datalogger will only restart logging when the hour changes). This is useful to ensure that timestamps have round values, but has the disadvantage that a gap in data of up to an hour may result if the logger is reset or after power is restored following an outage. The option works best if the logging rate is a factor of 3,600.

h – as H, but non-persistent (after a reset or power outage, logging resumes as soon as possible and is no longer aligned to a full hour).

**The next option sets whether the Go/Stop button can be used to stop the datalogger** (Y for yes or N for no; other values are interpreted as N).

**The next line is a header for the rest of the file, where the MODBUS registers to log are specified** (up to ten registers may be recorded). Each line below this contains the slave ID (1- 255), register type (C for read coil status (function 1), S for read input status (function 2), I for read input register (function 4) or H for read holding register (function 3)), and register number (0 – 65535). Each parameter is separated by a comma and the values for each register are on a new line. Note that the register numbers are zero-based, whereas some documentation states the registers starting at one so one must be subtracted from the number. Some documentation states register numbers in hexadecimal, the values must be converted to decimal. Some slave devices infer the register type from the register number, or the register type from the register number, so some experimentation may be necessary if the device does not respond as expected. Starting registers are 0 for read coil status, 10,000 for read input status, 30,000 for read input register or 40,000 for read holding register, so for example a device that infers the register number from the register type may require the register number to be set to 5,000 rather than 45,000 when reading holding register 45,000.

- 5. *Switch the datalogger on:* Insert the SD card prepared in step 4 and provide power as in step 3. The datalogger is initialised as follows:
	- a. *The SD card is checked.* If the SD card cannot be read, an error message SD Card Error is displayed and the red LED lights. Datalogging is not possible. Check that the card is formatted as FAT16 or FAT32.
	- b. *The modlog.cfg file is read.* If the file is not found but an example file could be written, the error message Config file not found, created is displayed. If the file is not found and an example file could not be written, the error message Config file not found, failed is displayed. If the file is present but could not be read, the error message Config file won't open is displayed. In any of these cases the red LED lights and datalogging is not possible.
	- c. If the option to set the clock was specified in the *modlog.cfg* file, the message Press Go/Stop to set clock is displayed. Wait until the current time is that specified in the file, then press the  $Go/Stop$  button momentarily. The red LED flashes once and a confirmation message is shown briefly: Clock set to *DD*/*MM HH*:*MM*:*SS* (showing the date and time).
	- d. A message confirming the communications and logging parameters is briefly displayed, in the form

Baud, Data Bits Parity Stop Bits Logging Interval New File Interval

6. The datalogger enters its normal running mode. The display shows the following:

*Day/File Time Status Item Sl.ID Register Value*

where the entries are as follows:

*Day/File* displays the day of the month if the option to create a new datafile periodically was specified or if the current file number is the maximum permissible (99). Otherwise, the current file number is displayed (00 to 98).

*Time* displays the current time (in the form HH:MM:SS).

 $\Re$  displays an\* if the backlight timeout is one hour; if it is the default 30 s \* is not displayed.

*Status* is S if the logger is stopped, G if the logger is running, H if waiting to start (synch to hour active), E if there was an error writing to file (logging will resume if possible), or M if a complete set of values could not be read from the MODBUS devices during the previous logging interval.

*Item* is the item number (1 to 10) of a register specified in the input file. By default item 1 is displayed.

*Sl.ID* is the slave ID for the item number being displayed on screen.

*Register* is the register type for the item number being displayed on screen (C for read coil status, S for read input status, I for read input register or H for read holding register), followed by the register number (zero based) for the item number being displayed on screen.

*Value* is the last value read for the for the item number being displayed on screen (will update about every second, regardless of the logging interval).

The green LED will flash during normal running mode. The yellow LED will flash when a value is being written to the SD card. If an error condition develops with the SD card or MODBUS communications, the yellow LED will stay illuminated (due to caching of writing to the card, this error indication and the associated  $E$  status indicator may not be triggered for some time, even if the SD card is corrupt or removed; the MODBUS error checking is also not exhaustive).

7. The pushbuttons provide the following functions while the datalogger is running:

Go/Stop: If the datalogger is in the stop condition (S displayed) or synch to hour (waiting to start (H displayed), press this button momentarily to start logging immediately. If the datalogger is in the go condition (G, E or M displayed), press to stop logging (unless this option was disabled in the configuration file).

: The display backlight stays on for 30 s after normal running mode starts. It comes back on for 30 s after any button is pressed. Press this button to toggle between this default 30 s timeout and a 1 hour timeout (useful if you need to monitor values on the screen over an extended period). The contrast of the display can be adjusted by turning the screw to the left of  $\leq$  LCD Contrast.

Item +, Item –: Press to change the item number displayed on screen (if more than one register was specified in the configuration file).

File: If the option to log to a single file was specified, press this button to increment the file number by one (the file number is shown at the top left of the screen, until it reaches the maximum permissible value of 99, when it is replaced by the day of the month and the File button will have no effect).

Reset: Resets the datalogger (returning to step 5). Previously logged data are retained.

8. To retrieve data, either power down the datalogger or (if available) press the Go/Stop button to stop datalogging. Remove the SD card and copy the files to a PC. Data written on each timestamp take the form:

14/02/18 10:00:09,0,34069,2348,7,5020

(Date Time, Error Flag, followed by register values separated by commas).

If Error Flag is 1, it indicates that a complete set of readings was not retrieved during this interval and one or more of the readings are those read previously.

## <span id="page-16-0"></span>**APPENDIX 1 COMPONENT LISTING**

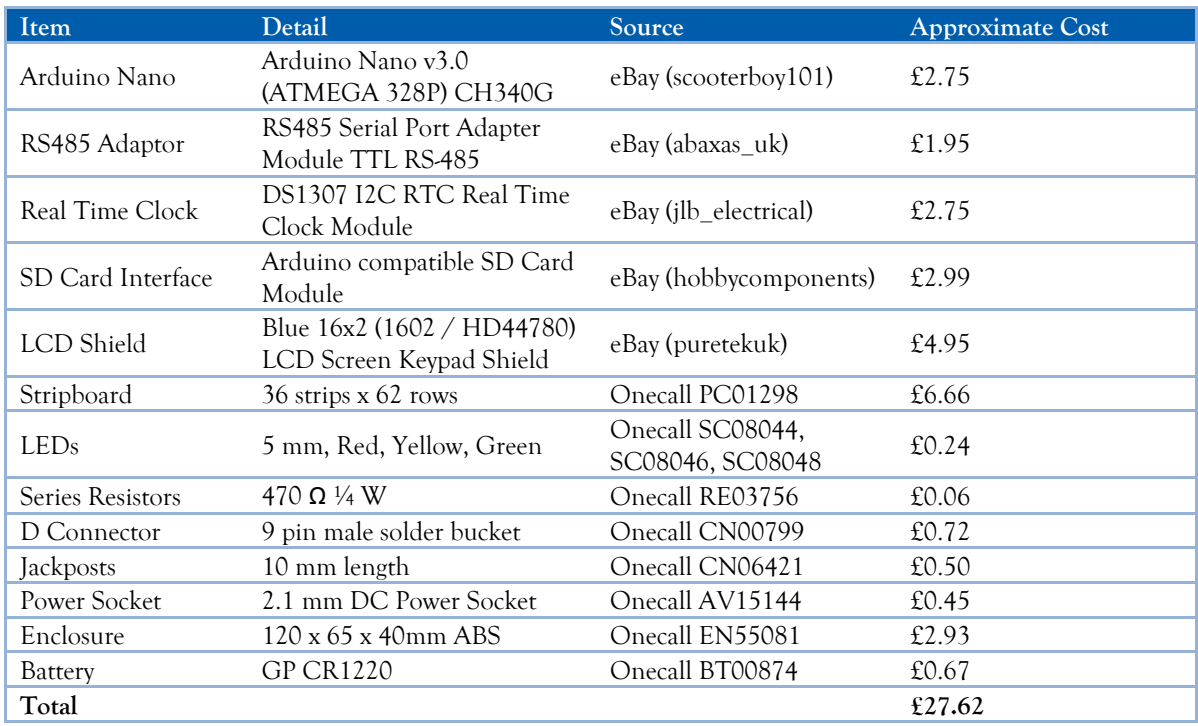

# <span id="page-17-0"></span>**APPENDIX 2 PIN USAGE**

*Table 4.1 Pin usage on the Arduino*

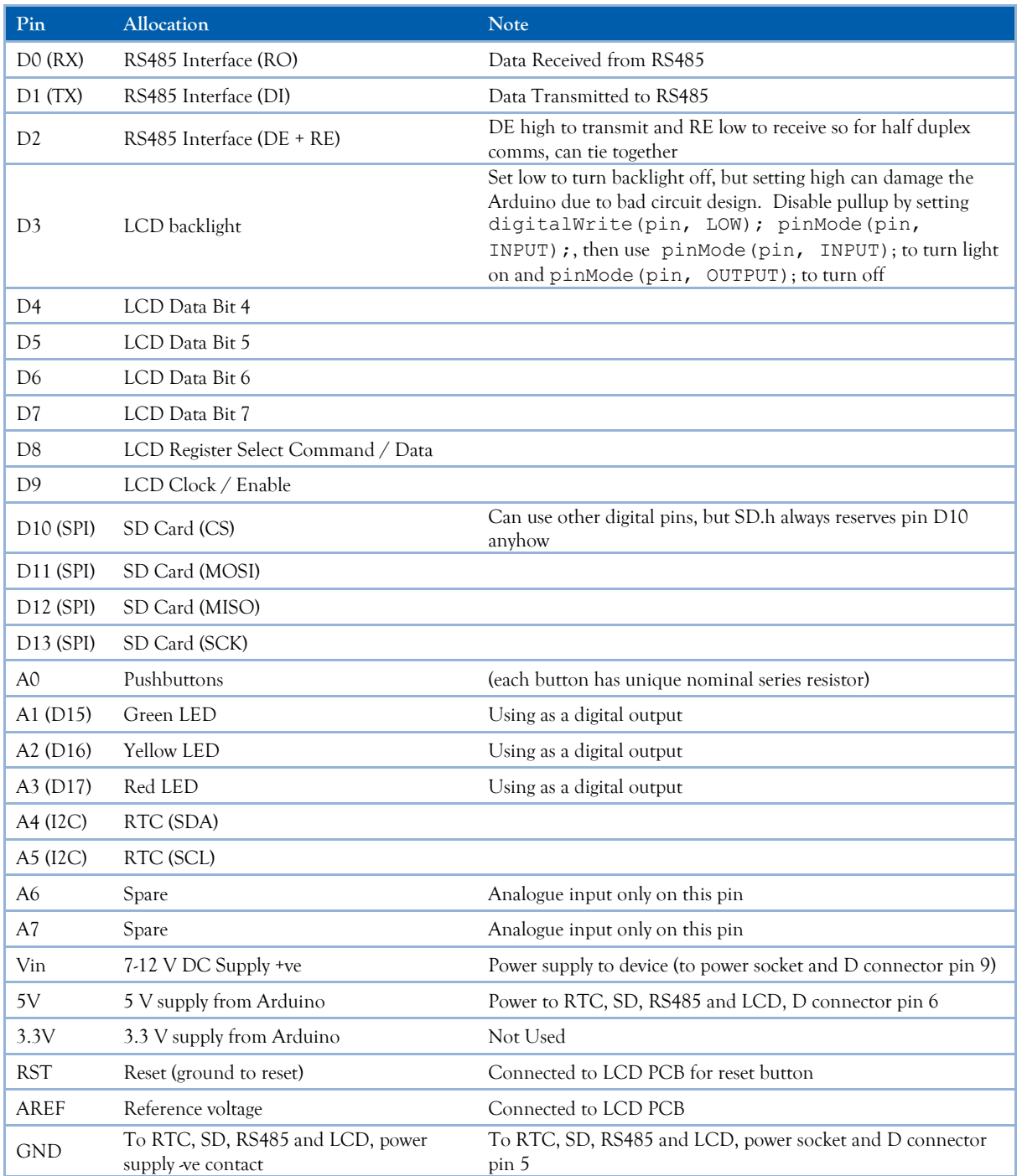

*Table 4.2 D connector pinout*

| Pin            | Allocation                        |
|----------------|-----------------------------------|
| 1              | $RS485 + (B)$                     |
| $\overline{c}$ | $RS485 - (A)$                     |
| 3              | Spare                             |
| 4              | Spare                             |
| 5              | RS485 Ground; Power Supply Ground |
| 6              | +5V Out (reserved)                |
| 7              | Spare                             |
| 8              | Spare                             |
| 9              | 7-12 V Power Supply In            |

#### <span id="page-18-0"></span>**APPENDIX 3 CODE LISTING**

//MODBUS DATALOGGER //T.A.Mitchell Feb 2018 //LIBRARIES #include <LiquidCrystal.h> //LCD Library #include <SPI.h> //SPI Bus for SD Card #include <SD.h> //Simple SD card library #include <Wire.h> //I2C Comms for RTC on A4 and A5 #include <HCRTC.h> //RTC #include <SimpleModbusMaster.h> //Modbus RTU //DEFINITIONS to insert into code at compile time (so end up in flash memory not RAM) #define I2CDS1307Add 0x68 //I2C address for the RTC //LCD Pins #define pin\_RS 8 //arduino pin wired to LCD RS #define pin\_EN 9 //arduino pin wired to LCD EN #define pin\_d4 4 //arduino pin wired to LCD d4 #define pin\_d5 5 //arduino pin wired to LCD d5 #define pin\_d6 6 //arduino pin wired to LCD d7 #define pin\_d7 7 //arduino pin wired to LCD d8 #define pin\_BL 3 //arduino pin wired to LCD backlight circuit //Indicator LED Pins #define pin\_led\_G 15 //Green LED on pin 15 (= A1) - Normal Operating Mode Indicator LED (flash) #define pin\_led\_Y 16 //Yellow LED on pin 16 (= A2) - Logging Error LED (ON),Card Activity LED (flash) #define pin\_led\_R 17 //Red LED on pin 17 (= A3) - Initialisation Error LED (ON), Set Clock (Flash) //SD Card Select (SPI bus) #define SD\_CS 10 //Set ChipSelect Pin - use 10 as SD.h reserves this pin anyhow //Pushbuttons //The pushbuttons present 5V to the analogue pin via a resistor //0 to 5V is mapped to 0 to 1023 when the pin is read using analogRead() #define pin\_Button 0 //Analogue pin connected to buttons #define btnRightHighThresh 50 //Value under this implies right (File) button (measures as 0) #define btnUpHighThresh 250 //Value under this implies up button (Item +) (measures as 144) #define btnDownHighThresh 450 //Value under this implies down (Item -) button (measures as 342)<br>#define btnLeftHighThresh 650 //Value under this implies left (backlight) button (measures as 511)<br>#define btnSelectHighThresh //Button names: #define btnRIGHT 0 #define btnUP 1 #define btnDOWN 2 #define btnLEFT 3 #define btnSELECT 4 #define btnNONE 5 //Modbus #define timeout 1000 //Maximum time for slave to respond (ms) #define polling 200 //Maximum scan rate of master to allow slave to return to idle (ms) #define retry count 10 //Maximum retries if slave returns response timeout or error #define TxEnablePin 2 //Pin to set RS485 interface to transmit or receive //(set pin high to Transmit, sets DE and RE on RS485 PCB high. //DE must be high to transmit and RE low to receive) //Misc #define LongIntMax 4294967295 //Maximum value of a long integer, //used in timer check in case value has reset to zero in the interval #define Clock\_Int 100 //Interval to check RTC (ms) to trigger next log to file. //Should happen several times a second #define WriteLED\_Int 500 //Interval to keep yellow LED on after writing file (ms). //Should be long enough to see it, e.g. 500ms

#define Def BL Timeout 30000 //Default Backlight timeout in ms, e.g. 30,000ms

#define LCD\_UD\_Int 900 //LCD Update Interval (ms). //Should happen just over once a second so clock seconds increment nicely #define But\_Int 500 //Maximum button press interval (ms), //stops multiple triggering of button command actions due to fast running of code. //500ms is suitable, short enough not to be noticeable by user, //but long enough to debounce #define Msg\_Delay 5000 //Delay (ms) after certain LCD messages before proceeding to next action // that might write to the LCD, e.g. 5,000ms //GLOBAL VARIABLES unsigned int LogInterval = 1; //Logging interval in seconds (overwritten with value from config file) byte QtyRegs = 0; //Number of registers defined in config file to be read byte newFiles; //How often to create a new datafile, value is the number of digits in the name //(without extension) of file to create each time, minus 1 //(1 for yearly, 3 for monthly, 5 for daily and 7 for hourly) byte lcd key = btnNONE; //Button number pressed by user, see function read LCD buttons int adc  $\overline{key}$  in = 0; //Analogue value of button pin char logger\_status; //Logger Status - G=Go, S=Stop, E=Card Error, M-Modbus Error, //H=Synch to hour (persistent), h=Synch to hour (not on subsequent resets) char DisableStop; //Stop logging using pushbutton only available if 'N', //note if not 'N' synch to hour can be overridden by pressing button to start logging byte disp\_reg = 0; //Register to display on LCD (zero based) - changeable using buttons byte FileN = 99; //File Number that can be incremented by user //Timer Variables unsigned long previousMillis; //Old timer value used to trigger RTC check unsigned long writeMillis; //Timer value at last card write //used to keep yellow LED on for a short period after write unsigned long Prev\_LCD\_UD = 0; //Timer at last LCD update unsigned int Secs = 65534; //Elapsed seconds (read from RTC) since values last logged, //large value ensures logging starts immediately byte OldSecs; //Previous seconds value read from RTC - to detect change in RTC seconds to //trigger logging on an interval defined in seconds byte OldHour; //Used for synch to midnight start - only start logging when hour increments //LCD Backlight Timer unsigned long oldBLTime=0; //Time backlight last turned on<br>unsigned long BL Timeout = 0; //Backlight timeout in ms //Previous button Press unsigned long OldButTime =  $0$ ; //Time of last button press //Modbus Error Flags byte MErrorMin = 1; //MODBUS error condition, set to zero (no error) whenever modbus reading //successful for all registers and reset to 1 (error) after each write to file //MODBUS data structures #define TOTAL NO OF REGISTERS 10 //Max number of registers to log, used to allocate memory, //same as total packets as all packets are sized for one register // Create an array of Packets to be configured Packet packets[TOTAL\_NO\_OF\_REGISTERS]; //Create an array to hold returned data in its raw form of unsigned integers unsigned int holdingRegs[TOTAL\_NO\_OF\_REGISTERS]; byte RegOffset = 0; //Bugfix for values being returned in wrong array subscript in holdingRegs. //Determined by testing for each baud and parity setting. 0 if no adjustment, //1 adds one to subscript and highest number becomes zero (if only one register, is //unaffected) //INITIALISE DEVICES LiquidCrystal lcd( pin\_RS, pin\_EN, pin\_d4, pin\_d5, pin\_d6, pin\_d7); //Initialise LCD HCRTC HCRTC; //Initialise RTC library //Setup function reads or creates a config file //Sets up the serial port as modbus slave //Updates the RTC if the config file requests this (then writes to config file to stop future RTC //update on reset) void setup() { //Local variables for config unsigned long serBaud; //Baud Rate byte serParity; //Parity N/O/E = None/Odd/Even byte serStop; //1 or 2 byte serConfig; //Value to set Data bits, parity and stop bits byte dataRead; //Raw data from file unsigned int slaveID, slaveReg, lineStartPos,  $x = 0$ ; //Parameters to read slave ID and registers<br>//from file //from file byte func, invalidEntry = 0, commaCount = 0; //Various variables used to read register parameters from //file byte rtcData[6]; //Store elements of date and time to write to RTC to set it byte i; //Counter to loop over characters char BaudStr[7]; //Reads baud rate as series of character digits char tempStr[6]; //Reads log rate, file number and register number as series of character digits char timeStr[3]; //Reads in the two digits of each time variable unsigned int logRate; //Log rate in raw state read from file // set up the LCD's number of columns and rows: lcd.begin(16, 2);

```
 // Initialise backlight
BL Timeout = Def BL Timeout; //Backlight timeout to default
 digitalWrite(pin_BL, LOW); //Ensures pullup disabled to avoid damage due to backlight circuit bad
 //design
 pinMode(pin_BL, INPUT); //Set Backlight On
  //Initialise LED Pins
 pinMode(pin_led_G, OUTPUT);
 pinMode(pin_led_Y, OUTPUT);
 pinMode(pin_led_R, OUTPUT);
  //Initialise RS485 Pin 
  pinMode(TxEnablePin, OUTPUT);
  digitalWrite(TxEnablePin,LOW);//Receive 485
   //Initialise SD card pin
 pinMode(SD_CS, OUTPUT);
  digitalWrite(SD_CS, HIGH);
   //Initialise RTC
 HCRTC.RTCRead(I2CDS1307Add);
   //Open up the SD Card
  if (!SD.begin(SD_CS)) //If fail to initialise SD comms trigger error condition and message
   {
     lcd.print(F("SD Card Error"));
    digitalWrite(pin led R, HIGH); //RED LED ON
     //Exit setup
     return;
\rightarrow else //card is present
\overline{\phantom{a}} //Does the config file exist?
     if (!SD.exists("modlog.cfg")) //If config file missing create an example and trigger error condition
                                        //and message
\left\{\begin{array}{ccc} \end{array}\right\} //If no config file, create am example
 SdFile::dateTimeCallback(dateTime); //Set datestamp for file
 File dataFile = SD.open("modlog.cfg", FILE_WRITE); //create example file
       if (dataFile) 
 {
         //Create example
          //F() stores strings in flash memory rather than RAM
          //Example for ABB B21 meter, 9600,8O1, 5 minute logging, new file daily, log all 4 registers 
 //of active import (20480-20483), 2 registers of L1-N voltage (23296-23297), 
 //2 registers of L1 Current (23308-23309), L1 frequency (23340)
          dataFile.println(F(
             "Update Time (N/Y): N\r\n"
            "New Time (YYMMDDHHMMSS): 180212130000\r\n"
            "Baud: 9600\r\n"
            "Parity (O/E/N): O\r\n"
 "Stop Bits (1/2): 1\r\n"
 "Log Rate (1-65535 S): 300\r\n"
            "New File Rate (N/H/D/M/Y): D\r\n"
            "Starting File Number (00-99): 99\r\n"
            "Initial State (G/S/s/H/h): G\r\n"
            "Disable Stop (Y/N): N\r\n"
            "Registers to Log (Slave ID,Type (C/S/I/H),Reg No):\r\n"
            "6,H,20480\r\n"
           "6, H, 20481\rm\ "6,H,20482\r\n"
            "6,H,20483\r\n"
            "6,H,23296\r\n"
            "6,H,23297\r\n"
           "6, H, 23308 \r\n\pi" "6,H,23309\r\n"
           "6.H.23340\rm\r\rm\r\n dataFile.close(); //close file 
          lcd.print(F("Config file not"));
         lcd.setCursor(0,1); //LCD Column (0-15), row (0-1) //Move to new line
 lcd.print(F("found, created"));
 digitalWrite(pin_led_R, HIGH); //RED LED ON
          //Exit setup
          return;
 } 
      .<br>else //Failed to create a config file
 {
         lcd.print(F("Config file not"));
         lcd.setCursor(0,1); //LCD Column (0-15), row (0-1) //Move to new line
          lcd.print(F("found, failed"));
         digitalWrite(pin_led_R, HIGH); //RED LED ON
         //Exit setup
         return;
       } 
 }
     else //Config file is present, read it
\left\{\begin{array}{ccc} \end{array}\right\}File dataFile = SD.open("modlog.cfg", FILE WRITE); //open file, leave datestamp as is
       if (dataFile) 
 {
          dataFile.seek(0);//go to start of file
```

```
dataFile.seek(findNext(dataFile,':') + 1);//Find the first parameter
```

```
if (dataFile.peek() == 'Y') //Update RTC specified (Peek reads without changing current
                                       //position in file)
         {
           dataFile.write('N'); //Change to N so clock not set again on next reset
          dataFile.seek(findNext(dataFile,':') + 1);
           //Loop over Year (5), Month (4),Date (3), Hour (2), Minute (1), Second (0)
          for(i=5; i<255; i--)
           {
            timeStr[0] = dataFile read();
            timeStr[1] = dataFile.read();rtcData[i] = atoi(timeStr); }
          .<br>//Set RTC
           //Display message to press button to set clock
           lcd.print(F("Press Go/Stop to"));
 lcd.setCursor(0,1);
 lcd.print(F("set clock"));
           //Wait for keypress
           do
\{adc key in = analogRead(pin Button); //Read button
 } while ((adc_key_in > btnSelectHighThresh) || (adc_key_in < btnLeftHighThresh)); //Keep
 //looping until value is in the range for the Select button
            //Set clock
           HCRTC.RTCWrite(I2CDS1307Add, rtcData[5], rtcData[4], rtcData[3], rtcData[2], rtcData[1],
            rtcData[0], 1); //Set Clock, last parameter is weekday and not used
          delay(100); //Delay to let the clock be set
           //Message displaying new time
           HCRTC.RTCRead(I2CDS1307Add); //Read RTC
           lcd.clear();
           lcd.print(F("Clock set to:"));
 lcd.setCursor(0,1); //LCD Column (0-15), row (0-1) //Move to new line
 lcd.print(HCRTC.GetDateString()); //Display date
           lcd.setCursor(5,1); //LCD Column 0 (0-15), row 0 (0-1)
 lcd.print(" "); //Erase year
 lcd.setCursor(6,1); //LCD Column 0 (0-15), row 0 (0-1)
          lcd.print(HCRTC.GetTimeString()); //Display time
           blinkLED(pin_led_R,1); //blink LED to signify time updated
          delay(Msg Delay); //Pause so can read LCD diagnostic message
 }
         else //don't need to update time
\left\{ \begin{array}{cc} 0 & 0 \\ 0 & 0 \end{array} \right\} dataFile.seek(findNext(dataFile,':') + 1); //Move to clock set value, but will not be used
         }
          //Baud rate (read as multiple chars)
         dataFile.seek(findNext(dataFile,':') + 1);
        i=0:
         do
         {
           dataRead = dataFile.read();
           BaudStr[i] = dataRead;
          i++;
         } while ((dataRead != 13) && (i<7)); //read up to 6 chars or carriage return
         serBaud = atol(BaudStr); //can be over 65535 so use atol (ascii to long) instead of 
                                   //atoi (ascii to int)
         //Parity
        dataFile.seek(findNext(dataFile,':') + 1);
        serParity = dataFile.read();
         //Stop Bits
        dataFile.seek(findNext(dataFile,':') + 1);
        serStop = dataFile.read();
         //Set serConfig from constants
         switch (serParity)
\left\{ \begin{array}{cc} 0 & 0 \\ 0 & 0 \end{array} \right\} case 'N':
            if(serStop == '1') {
                serConfig = SERIAL 8N1; //This breaks the MODBUS RTU standard but is used by
                                           //some devices
 }
             else //2 stop bits by default
\{serConfig = SERIAL 8N2;
 }
           break;
           case 'E':
            if(serStop == '2') {
                serConfig = SERIAL 8E2; //This breaks the MODBUS RTU standard
 }
```

```
 else //1 stop bit by default
 {
                   serConfig = SERIAL 8E1; }
             break;
             default: //Odd Parity
              if(serStop == '2')
 {
                   serConfig = SERIAL 802; //This breaks the MODBUS RTU standard
 }
               else //1 stop bit by default
\{serConfig = SERIAL 801;
 }
             break;
          }
          //Set the RegOffset bugfix variable depending on selected comms parameters
 //Note: 8E2 not tested, no adjustment made
 if ((serBaud == 19200) || (serBaud == 115200) || (serConfig == SERIAL_8N2) || 
              (serConfig == SERIAL_8E1))
\left\{ \begin{array}{cc} 0 & 0 & 0 \\ 0 & 0 & 0 \\ 0 & 0 & 0 \\ 0 & 0 & 0 \\ 0 & 0 & 0 \\ 0 & 0 & 0 \\ 0 & 0 & 0 \\ 0 & 0 & 0 \\ 0 & 0 & 0 \\ 0 & 0 & 0 \\ 0 & 0 & 0 \\ 0 & 0 & 0 \\ 0 & 0 & 0 & 0 \\ 0 & 0 & 0 & 0 \\ 0 & 0 & 0 & 0 \\ 0 & 0 & 0 & 0 & 0 \\ 0 & 0 & 0 & 0 & 0 \\ 0 & 0 & 0 & 0 & 0 \\ 0 & 0 & 0 & 0 & 0 \\ 0 & 0 RegOffset = 1;
         \overline{1} //Log Rate (read as multiple chars)
         dataFile.seek(findNext(dataFile,':') + 1);
          i=0;
          do
\left\{ \begin{array}{cc} 0 & 0 \\ 0 & 0 \end{array} \right\}dataRead = dataFile.read();<br>tempStr[i] = dataRead;
            i++; } while ((dataRead != 13) && (i<7));
         longRate = atoi(tempStr): //set the logging interval
 LogInterval = ((unsigned int)logRate); 
 //Create new files Hourly, Daily, Monthly or Yearly 0r Never
 dataFile.seek(findNext(dataFile,':') + 1);
          switch (dataFile.read())
\left\{ \begin{array}{cc} 0 & 0 \\ 0 & 0 \end{array} \right\} case 'H':
               newFiles = 7;
            break;
            case 'D':
               newFiles = 5;
            break;
            case 'M':
               newFiles = 3;
 break;
 case 'Y':
               newFiles = 1;
             break;
            default: //Always use modlog00.csv
         newFiles = 0; }
          //Initial file number (if not creating new file based on time)
 dataFile.seek(findNext(dataFile,':') + 1);
 memset(tempStr, 0, sizeof(tempStr)); //Clear the temporary string
 tempStr[0] = dataFile.read();//First digit
 tempStr[1] = dataFile.read();//Second digit
         FileN = atoi(tempStr); //Convert to integer
           //Initial State (S/s/G/M/m)
         dataFile.seek(findNext(dataFile,':') + 1);
          switch (dataFile.peek())
\left\{ \begin{array}{cc} 0 & 0 \\ 0 & 0 \end{array} \right\} case 'h':
               dataFile.write('G'); //Non persistent synch to hour - write to file to start 
                                          //immediately after subsequent reset 
              logger status = 'H'; //Use synch to hour to start logging
 break;
 case 's':
               dataFile.write('G'); //Non persistent stop - write to file to start immediately
                                           //after subsequent reset 
              logger status = 'S'; //Use synch to hour to start logging
             break;
             default: //Any other value
              logger_status = dataFile.read(); //Read value from file and assign directly
            break; 
 }
          //Disable Stop (Y/N)
         dataFile.seek(findNext(dataFile,':') + 1);
         DisableStop = dataFile.read(); //Registers to log
         dataFile.seek(findNext(dataFile,':') + 1);
```

```
 do //scan the remaining data in the file to see if there are 2 commas on each line
\left\{ \begin{array}{cc} 0 & 0 \\ 0 & 0 \end{array} \right\} lineStartPos = dataFile.position(); //save this position, so can return here
              commaCount = 0; //reset the count
               do
               {
                dataRead = dataFile.read();
                 if (dataRead == ',')\left\{ \begin{array}{ccc} 0 & 0 & 0 \\ 0 & 0 & 0 \\ 0 & 0 & 0 \\ 0 & 0 & 0 \\ 0 & 0 & 0 \\ 0 & 0 & 0 \\ 0 & 0 & 0 \\ 0 & 0 & 0 \\ 0 & 0 & 0 \\ 0 & 0 & 0 \\ 0 & 0 & 0 \\ 0 & 0 & 0 \\ 0 & 0 & 0 \\ 0 & 0 & 0 & 0 \\ 0 & 0 & 0 & 0 \\ 0 & 0 & 0 & 0 \\ 0 & 0 & 0 & 0 & 0 \\ 0 & 0 & 0 & 0 & 0 \\ 0 & 0 & 0 & 0 & 0 \\ 0 & 0 & 0 & 0commaCount++;//count up the commas
 }
 } while ((dataRead != 255) && (dataRead != 13)); //keep going until end of file or 
 //carriage return
              if (commaCount == 2) //if it's got 2 commas assume a valid slaveid, type and register
\{ dataFile.seek(lineStartPos);
                 i=0:
                  memset(tempStr, 0, sizeof(tempStr)); //Clear the temporary string
                  do
\left\{ \begin{array}{ccc} 0 & 0 & 0 \\ 0 & 0 & 0 \\ 0 & 0 & 0 \\ 0 & 0 & 0 \\ 0 & 0 & 0 \\ 0 & 0 & 0 \\ 0 & 0 & 0 \\ 0 & 0 & 0 \\ 0 & 0 & 0 \\ 0 & 0 & 0 \\ 0 & 0 & 0 \\ 0 & 0 & 0 \\ 0 & 0 & 0 \\ 0 & 0 & 0 & 0 \\ 0 & 0 & 0 & 0 \\ 0 & 0 & 0 & 0 \\ 0 & 0 & 0 & 0 & 0 \\ 0 & 0 & 0 & 0 & 0 \\ 0 & 0 & 0 & 0 & 0 \\ 0 & 0 & 0 & 0dataRead = dataFile read();
                    tempStr[i] = dataRead;
                    i++;
                  } while ((dataRead != ',') && (i<7));
                  slaveID = atoi(tempStr); //slave id
                 dataRead = dataFile.read(); //this should be the register type
                  switch (dataRead)
\left\{ \begin{array}{ccc} 0 & 0 & 0 \\ 0 & 0 & 0 \\ 0 & 0 & 0 \\ 0 & 0 & 0 \\ 0 & 0 & 0 \\ 0 & 0 & 0 \\ 0 & 0 & 0 \\ 0 & 0 & 0 \\ 0 & 0 & 0 \\ 0 & 0 & 0 \\ 0 & 0 & 0 \\ 0 & 0 & 0 \\ 0 & 0 & 0 \\ 0 & 0 & 0 & 0 \\ 0 & 0 & 0 & 0 \\ 0 & 0 & 0 & 0 \\ 0 & 0 & 0 & 0 & 0 \\ 0 & 0 & 0 & 0 & 0 \\ 0 & 0 & 0 & 0 & 0 \\ 0 & 0 & 0 & 0 case 'C':
                       func = READ_COIL_STATUS;
                    break;
                    case 'S':
                      func = READ_INPUT_STATUS;
 break;
 case 'I':
                      func = READ_INPUT_REGISTERS;
                    break;
                    default: //H - Holding registers
                     func = READ HOLDING REGISTERS;
                    break;
 }
                  dataFile.read(); //move to the next char
                 i=0:
                  memset(tempStr, 0, sizeof(tempStr)); //Clear the temporary string
                  do
\left\{ \begin{array}{ccc} 0 & 0 & 0 \\ 0 & 0 & 0 \\ 0 & 0 & 0 \\ 0 & 0 & 0 \\ 0 & 0 & 0 \\ 0 & 0 & 0 \\ 0 & 0 & 0 \\ 0 & 0 & 0 \\ 0 & 0 & 0 \\ 0 & 0 & 0 \\ 0 & 0 & 0 \\ 0 & 0 & 0 \\ 0 & 0 & 0 \\ 0 & 0 & 0 & 0 \\ 0 & 0 & 0 & 0 \\ 0 & 0 & 0 & 0 \\ 0 & 0 & 0 & 0 & 0 \\ 0 & 0 & 0 & 0 & 0 \\ 0 & 0 & 0 & 0 & 0 \\ 0 & 0 & 0 & 0dataRead = dataFile.read(); tempStr[i] = dataRead;
                    i + +;
                  } while ((dataRead != 13) && (i<7));
                 dataFile.read(); //move to the next char
                 slaveReg = atoi(tempStr); //get the register number
                  //Initialize packets (pointer to packet, slave device ID, function code constant, address
                  //to read (zero based),number of registers to read,subscript of first returned value in
                  //holdingRegs array
                  //x is the zero based subscript value
                 modbus construct(&packets[x], slaveID, func, slaveReg, 1, x);
                 x++; }
               else //not two commas on line, assume end of file
\{ invalidEntry = 1;
 }
            } while((!invalidEntry) && (x<TOTAL_NO_OF_REGISTERS)); //keep reading in master packets until
                                                                                           //there are no more
            //Store actual number of registers to read - x was incremented after final value so is the total 
number of registers
           QtyRegs = x; // Initialize the Modbus comms using the default hardware serial port (Pins D0 and D1) and
              //parameters read in from file, packet definitions and array to hold data locally
           modbus configure(&Serial, serBaud, serConfig, timeout, polling, retry count, TxEnablePin,
             packets, x , holdingRegs); //Changed from max allowable registers (TOTAL NO OF REGISTERS) to
                                                    //actual (x), the others are unused
            dataFile.close();//close the config file
             //Display info about setup on LCD
            lcd.clear();
            lcd.print(serBaud); //Baud Rate
            lcd.print(F(", 8")); //Data Bits fixed as 8 for Modbus RTU
            lcd.write((serParity)); //Parity, write not print to display char data type as ascii characters,
                                              //not ascii value
            lcd.write(serStop); //Stop Bits, write not print to display char data type as ascii characters,
```
//not ascii value

```
 lcd.setCursor(0,1); //LCD Column (0-15), row (0-1) //Move to new line
 lcd.print(LogInterval);
lcd.print(F("s ")); switch (newFiles)
\left\{ \begin{array}{cc} 0 & 0 \\ 0 & 0 \end{array} \right\} case 7:
              lcd.print(F("Hourly"));
            break;
            case 5:
              lcd.print(F("Daily"));
            break;
            case 3:
              lcd.print(F("Monthly"));
            break;
            case 1:
              lcd.print(F("Yearly"));
            break;
            default:
            lcd.print(F("Never"));
            break;
          }
         delay(Msg Delay); //Pause so can read LCD diagnostic message
          //Initialise Old Times to trigger first log
          HCRTC.RTCRead(I2CDS1307Add); //Update RTC data
          OldSecs = HCRTC.GetSecond();
         OldHour = HCRTC.GetHour();
          //Initialise backlight timeout
         oldBLTime = millis();
        }
        else //couldn't open the config file
 {
          lcd.print(F("Config file"));
 lcd.setCursor(0,1); //LCD Column (0-15), row (0-1) //Move to new line
 lcd.print(F("won't open"));
         digitalWrite(pin led R, HIGH); //RED LED ON
          //Exit Setup
         return;
      \rightarrow }
  }
void loop()
   //Only do the loop actions if error LED off
   if(!digitalRead(pin_led_R))
\qquad \qquad byte rtcData[6];
    char fileName[13] = {'m','o','d','l','o','g','0','0','.','c','s','v',0}; //Default filename used if
                                                                                          //no periodic new file 
                                                                                          //specified
    unsigned long currentMillis = millis();
     byte MError = 0; //MODBUS error counter for each register
     //Poll the MODBUS devices
     modbus_update();
 //Store any errors and reset so registers read subsequently
 MError = 0; //Reset number of errors this time
     for (byte i=1; i<QtyRegs; i++) 
\left\{\begin{array}{ccc} \end{array}\right\}if (packets[i - 1].connection == false)
        {
          MError++;
         packets[i - 1].connection = true; //Reset the error
        }
 }
    if (MError == 0)
\left\{\begin{array}{ccc} \end{array}\right\} MErrorMin = 0; 
     }
     if(Interval_Check(previousMillis, Clock_Int)) //Read the RTC to see if it's time to log
\left\{\begin{array}{ccc} \end{array}\right\} previousMillis = currentMillis; //Reset Timer
       HCRTC.RTCRead(I2CDS1307Add); //Update RTC data
       rtcData[0] = HCRTC.GetSecond(); //Get the seconds from the RTC
        if (rtcData[0] != OldSecs) //Seconds have changed on the RTC
        {
          OldSecs = rtcData[0]; //Update old value to new value
          Secs++; //Increment seconds counter NB THIS ASSUMES THE PROCESSING WILL NEVER TAKE > 1 SECOND
          digitalWrite(pin_led_G, !digitalRead(pin_led_G)); //Toggle Green LED to flash it
          //Synch to hour start check
          if(logger_status == 'H') //Synch to hour mode, waiting for hour to change
          {
            rtcData[2] = HCRTC.GetHour();
```
}

{

```
 if(rtcData[2] != OldHour) //Change status to Go if hour has changed on the RTC
\{logger status = 'G';
             }
          }
         }
     if ((Secs >= LogInterval) && (logger_status != 'S') && (logger_status != 'H'))//time to log, 
         //and logging is on, and not waiting for new hour (note logger_status could be G, or E or M if in
         //error condition)
        Secs = 0; //Reset seconds counter
        if(newFiles != 0) //Need to assemble filename as it changes periodically
 {
          //Retrieve each part of date and time as a numeric value (byte data type)
 rtcData[0] = HCRTC.GetSecond(); //Seconds
 rtcData[1] = HCRTC.GetMinute(); //Minutes
          rtcData[2] = HCRTC.GetHour(); //Hours
 rtcData[3] = HCRTC.GetDay(); //Date
 rtcData[4] = HCRTC.GetMonth(); //Month
          rtcData[5] = HCRTC.GetYear(); //Year
           //Create the filename from the time in the form YYMMDDHH.csv
 //dependent on the config file whether hourly, daily, monthly or yearly
 //Omit elements that don't change with the new file interval selected
         byte j=0; /j is character number in the filename (zero based, 0..7 for the date part)
           //loop over parts of the date and time as stored in rtcData
           //Start with year, then month...seconds, stop when counter resets to max value of datatype
          //Only add the digits as required by new file interval
         for (byte i=5; i<255; i--) //For each part of date
\left\{ \begin{array}{ccc} 0 & 0 & 0 \\ 0 & 0 & 0 \\ 0 & 0 & 0 \\ 0 & 0 & 0 \\ 0 & 0 & 0 \\ 0 & 0 & 0 \\ 0 & 0 & 0 \\ 0 & 0 & 0 \\ 0 & 0 & 0 \\ 0 & 0 & 0 \\ 0 & 0 & 0 \\ 0 & 0 & 0 \\ 0 & 0 & 0 \\ 0 & 0 & 0 & 0 \\ 0 & 0 & 0 & 0 \\ 0 & 0 & 0 & 0 \\ 0 & 0 & 0 & 0 \\ 0 & 0 & 0 & 0 & 0 \\ 0 & 0 & 0 & 0 & 0 \\ 0 & 0 & 0 & 0 & 0 if(j < newFiles) //Only add required elements
\left\{ \begin{array}{ccc} 0 & 0 & 0 \\ 0 & 0 & 0 \\ 0 & 0 & 0 \\ 0 & 0 & 0 \\ 0 & 0 & 0 \\ 0 & 0 & 0 \\ 0 & 0 & 0 \\ 0 & 0 & 0 \\ 0 & 0 & 0 \\ 0 & 0 & 0 \\ 0 & 0 & 0 \\ 0 & 0 & 0 \\ 0 & 0 & 0 \\ 0 & 0 & 0 & 0 \\ 0 & 0 & 0 & 0 \\ 0 & 0 & 0 & 0 \\ 0 & 0 & 0 & 0 & 0 \\ 0 & 0 & 0 & 0 & 0 \\ 0 & 0 & 0 & 0 & 0 \\ 0 & 0 & 0 & 0 //Add the two digits to the filename: all parts of date and time are 1 or 2 digits
               fileName[j] = rtcData[i] / 10 + 0x30; //get first digit by integer division by 10 and 
                                                                 //convert to ascii code of digit by adding 30
j++; fileName[j] = rtcData[i] % 10 + 0x30; //get second digit by remainder when divided by 10 and
                                                                 //convert to ascii code of digit by adding 30
               j++;
            }
          }
          //add file extension
          fileName[j+0] = '.';
         fileName[j+1] = 'c';fileName\begin{bmatrix} 1+2 \\ 2 \end{bmatrix} = 's';
          fileName[j+3] = 'v';fileName[j+4] = 0; //end the string
 }
        else
 {
           //Fixed filename: add file number
          fileName[6] = FileN / 10 + 0x30; //get first digit by integer division by 10 and convert to
                                                    //ascii code of digit by adding 30
          fileName[7] = FileN % 10 + 0x30; //get second digit by remainder when divided by 10 and convert
                                                     //to ascii code of digit by adding 30
        }
        //Open the file 
        SdFile::dateTimeCallback(dateTime); //Set datestamp for file
       File dataFile = SD.open(fileName, FILE WRITE); //create it if it doesn't exist
        if(dataFile)
        {
         digitalWrite(pin led Y, HIGH); //Turn on Yellow LED while writing file
         writeMillis = minilis(); //Store timer to keep yellow LED on for a while after finished write
          //Insert Date and Time into file
         dataFile.print(HCRTC.GetDateString());
         dataFile.print(" "); // space between DATE and TIME
          dataFile.print(HCRTC.GetTimeString());
          dataFile.print(","); // comma after time and date
          //Write error flag
         dataFile.print(MErrorMin, DEC);
          dataFile.print(","); 
           //log master registers, which are continuously read in background 
          if (RegOffset == 1) //Bugfix adjusting registers
\left\{ \begin{array}{cc} 0 & 0 \\ 0 & 0 \end{array} \right\}for (byte i=1; i<OtyRegs; i++)
             {
               dataFile.print(holdingRegs[i],DEC); //Write the value
               dataFile.print(","); 
 }
             //Write final register 
             dataFile.print(holdingRegs[0],DEC); //Write the value
 }
          else ///Registers as they should be
```
}

 $\left\{\begin{array}{ccc} \end{array}\right\}$ 

```
 {
            for (byte i=0; i<OtyRegs; i++)
\{ dataFile.print(holdingRegs[i],DEC); //Write the value
              if (i := 0tyRegs - 1)
\{ dataFile.print(","); //No comma after last register
               }
          \rightarrow }
 dataFile.println(""); //new line
 dataFile.close(); //close the file
         logger status = 'G'; //Clear any previous E error status
 }
      else
\{ //Card error - note this is not reliable as file writing is cached
 logger_status = 'E'; //For display, logging will continue when possible
 digitalWrite(pin_led_Y, HIGH); //Yellow LED ON Permanently until next successful write
 }
       //Modbus comms error - no value read in this logging interval that has just been written to file
       if (MErrorMin == 1)
\{logger status = 'M'; //For display, logging will continue when possible
       digitalWrite(pin led Y, HIGH); //Yellow LED ON Permanently until next successful write
 }
       else
\{logger status = 'G'; //Clear any previous M error status
 }
       //Reset Error flag for new logging interval
 MErrorMin = 1; //Default to error, cleared if read successful before next log
 } //End of writing results for logging interval
      //Reset Error LED if error conditions have cleared
     if ((Interval_Check(writeMillis,WriteLED_Int)) && (logger_status != 'E') && (logger_status != 'M'))
        //Keep yellow LED on if in error condition, otherwise turn off after a set time \frac{7}{\text{delta}} ==1
      {
         digitalWrite(pin_led_Y, LOW);//turn off yellow LED
 }
    .<br>if(Interval Check(Prev LCD UD, LCD UD Int)) //Update the LCD periodically
     {
        //Read the clock 
        HCRTC.RTCRead(I2CDS1307Add);
        //Clear Display 
       lcd.clear(); //In case data not entirely erased by new data
 //Display day of month or file number
 if((newFiles != 0) || (FileN == 99)) //Display Day Number
 {
          lcd.print(HCRTC.GetDay()); //Day of month 
 }
        else //Print file number
 {
          if (FileN < 10) //Print leading zero
\left\{ \begin{array}{ccc} 0 & 0 & 0 \\ 0 & 0 & 0 \\ 0 & 0 & 0 \\ 0 & 0 & 0 \\ 0 & 0 & 0 \\ 0 & 0 & 0 \\ 0 & 0 & 0 \\ 0 & 0 & 0 \\ 0 & 0 & 0 \\ 0 & 0 & 0 \\ 0 & 0 & 0 \\ 0 & 0 & 0 \\ 0 & 0 & 0 \\ 0 & 0 & 0 & 0 \\ 0 & 0 & 0 & 0 \\ 0 & 0 & 0 & 0 \\ 0 & 0 & 0 & 0 \\ 0 & 0 & 0 & 0 & 0 \\ 0 & 0 & 0 & 0 & 0 \\ 0 & 0 & 0 & 0 & 0 lcd.print("0");
 }
          lcd.print(FileN);
        }
        //Display HH:MM:SS
        lcd.setCursor(3,0); //LCD Column (0-15), row (0-1)
        lcd.print(HCRTC.GetTimeString()); //Time
        //Display long backlight timeout *
        if (BL_Timeout != Def_BL_Timeout)
 {
          lcd.print(F("*"));
        }
        //Display logger status
        lcd.setCursor(12,0); //LCD Column (0-15), row (0-1)
        lcd.print(logger_status); 
        //Display current value of the selected register (changeable with up/down buttons)
 //Display register subscript (1-based)
 lcd.setCursor(14,0); //LCD Column (0-15), row (0-1)
 lcd.print(disp_reg + 1); 
        //Display Slave ID (3 digits)
        lcd.setCursor(0,1); //LCD Column (0-15), row (0-1) //Move to new line
        lcd.print(packets[disp_reg].id); 
       lcd.setCursor(4,1); //LCD Column (0-15), row (0-1)
        //Display function code (1 digit: 1: read coil / 2: read input status / 3: read holding registers 
/ 4: read input registers )
```

```
 switch (packets[disp_reg].function)
 {
              case 1:
                 lcd.print(F("C"));
              break;
              case 2:
                 lcd.print(F("S"));
              break;
              case 3:
                 lcd.print(F("H"));
              break;
              case 4:
                lcd.print(F("I"));
             break;
 }
           //No space here as not room on screen
           //Display which register is being displayed (5 digits)
           lcd.print(packets[disp_reg].address);
           //Display register value (unsigned int - so 5 digits)
 lcd.setCursor(11,1); //LCD Column (0-15), row (0-1)
 if (RegOffset == 1) //Bugfix adjusts array subscript
           {
             if(disp reg == (QtyRegs - 1)) //also if QtyReqs = 1
              {
                 lcd.print(holdingRegs[0]);
 }
              else
\left\{ \begin{array}{cc} 0 & 0 \\ 0 & 0 \end{array} \right\} lcd.print(holdingRegs[disp_reg + 1]);
              }
           }
           else //No array subscript adjustment
 {
             lcd.print(holdingRegs[disp_reg]);
          \lambda //Reset LCD refresh timer
          Prev_LCD_UD=millis();
       }
       // read the buttons
       read_LCD_buttons();
       //Action on keypress
      switch (lcd key) // depending on which button was pushed, an action is performed
       { 
           case btnSELECT: 
 //Toggle Log on / off if not disabled
 if((logger_status != 'G') && (logger_status != 'E') && (logger_status != 'M')) 
 //Start if Stopped or Synch to Hour
\left\{ \begin{array}{cc} 0 & 0 \\ 0 & 0 \end{array} \right\} logger_status = 'G';
                Secs = 65534; // Log first value ASAP }
else if ((DisableStop == 'N') &&<br>((logger_status == 'G') || (logger_status == 'E') || (logger_status == 'M')))
                //Logging, so stop unless stop function disabled
              {
                 logger_status = 'S';
              }
          break;
           case btnUP: 
              //Increase register displayed on LCD
             if (disp_reg == (QtyReg - 1))\left\{ \begin{array}{ccc} 0 & 0 & 0 \\ 0 & 0 & 0 \\ 0 & 0 & 0 \\ 0 & 0 & 0 \\ 0 & 0 & 0 \\ 0 & 0 & 0 \\ 0 & 0 & 0 \\ 0 & 0 & 0 \\ 0 & 0 & 0 \\ 0 & 0 & 0 \\ 0 & 0 & 0 \\ 0 & 0 & 0 \\ 0 & 0 & 0 \\ 0 & 0 & 0 & 0 \\ 0 & 0 & 0 & 0 \\ 0 & 0 & 0 & 0 \\ 0 & 0 & 0 & 0 \\ 0 & 0 & 0 & 0 & 0 \\ 0 & 0 & 0 & 0 & 0 \\ 0 & 0 & 0 & 0 & 0 disp_reg = 0;
 }
              else
              {
                 disp_reg++;
              }
          break;
           case btnDOWN:
              //Decrease register displayed on LCD
             if (disp_reg == 0) {
               disp_reg = QtyRegs - 1;
              }
              else
              {
                 disp_reg--;
             \overline{ } break;
           case btnLEFT:
              //Toggle backlight timeout default or 1 hour
             if (BL Timeout = Def BL Timeout)
\left\{ \begin{array}{ccc} 0 & 0 & 0 \\ 0 & 0 & 0 \\ 0 & 0 & 0 \\ 0 & 0 & 0 \\ 0 & 0 & 0 \\ 0 & 0 & 0 \\ 0 & 0 & 0 \\ 0 & 0 & 0 \\ 0 & 0 & 0 \\ 0 & 0 & 0 \\ 0 & 0 & 0 \\ 0 & 0 & 0 \\ 0 & 0 & 0 \\ 0 & 0 & 0 & 0 \\ 0 & 0 & 0 & 0 \\ 0 & 0 & 0 & 0 \\ 0 & 0 & 0 & 0 \\ 0 & 0 & 0 & 0 & 0 \\ 0 & 0 & 0 & 0 & 0 \\ 0 & 0 & 0 & 0 & 0 BL_Timeout = 3600000; //1 hour
 }
              else
\left\{ \begin{array}{ccc} 0 & 0 & 0 \\ 0 & 0 & 0 \\ 0 & 0 & 0 \\ 0 & 0 & 0 \\ 0 & 0 & 0 \\ 0 & 0 & 0 \\ 0 & 0 & 0 \\ 0 & 0 & 0 \\ 0 & 0 & 0 \\ 0 & 0 & 0 \\ 0 & 0 & 0 \\ 0 & 0 & 0 \\ 0 & 0 & 0 \\ 0 & 0 & 0 & 0 \\ 0 & 0 & 0 & 0 \\ 0 & 0 & 0 & 0 \\ 0 & 0 & 0 & 0 \\ 0 & 0 & 0 & 0 & 0 \\ 0 & 0 & 0 & 0 & 0 \\ 0 & 0 & 0 & 0 & 0 BL_Timeout = Def_BL_Timeout; //Default value
```

```
\rightarrow break;
        case btnRIGHT:
           //Increment file number if < 99
          if(Fi) \in N \leq 99 {
            FileN++;
          }
       break;
     }
      //Switch backlight off after timeout
     if (Interval_Check(oldBLTime, BL_Timeout))
\left\{\begin{array}{ccc} \end{array}\right\} pinMode(pin_BL, OUTPUT);
     }
   }
}

byte Interval_Check(unsigned long datum, unsigned long interval) //return 1 if interval has elapsed
{
 unsigned long current_time = millis();
 if ((current_time < datum) && (((LongIntMax - datum) + (current_time)) > interval))
 {
   return 1;
 }
 else if ((current time < datum) && (((LongIntMax - datum) + (current time)) <= interval))
 {
    return 0;
 }
 else if ((current time - datum) > interval)
 {
    return 1;
 }
 else
 {
    return 0;
 }
}
//Function to read value of button input and return button name
void read_LCD_buttons() 
{
   if(Interval_Check(OldButTime, But_Int))
   { //Minimum interval between keypresses to avoid multiple triggers
     // read the value from the sensor, Measured values \sim 50-100 less than these
 adc_key_in = analogRead(pin_Button); 
 if (adc_key_in > btnSelectHighThresh)
\left\{\begin{array}{ccc} \end{array}\right\} lcd_key = btnNONE; // The 1st option for speed reasons since it will be the most likely result
 }
      else if (adc_key_in < btnRightHighThresh) 
\left\{\begin{array}{ccc} \end{array}\right\} lcd_key = btnRIGHT;
 }
      else if (adc_key_in < btnUpHighThresh) 
\left\{\begin{array}{ccc} \end{array}\right\} lcd_key = btnUP;
 }
      else if (adc_key_in < btnDownHighThresh) 
\left\{\begin{array}{ccc} \end{array}\right\} lcd_key = btnDOWN;
 }
      else if (adc_key_in < btnLeftHighThresh) 
\left\{\begin{array}{ccc} \end{array}\right\}lcd key = btnLEFT;
 }
     .<br>else if (adc key in < btnSelectHighThresh)
\left\{\begin{array}{ccc} \end{array}\right\} lcd_key = btnSELECT;
 }
      else 
      {
       lcd key = btnNONE; }
      //If button pressed, turn backlight on and force display refresh on next loop
      if (lcd_key != btnNONE)
\left\{\begin{array}{ccc} \end{array}\right\} OldButTime = millis(); //Store time of this button press for debounce
        //Turn backlight on
        pinMode(pin_BL, INPUT); 
        //Reset timeout
       oldBLTime = millis();
        //Force LCD refresh ASAP - using oldBLTime as just set to millis, saves creating another variable
        if(oldBLTime > LCD_UD_Int)
 { //Setting previous update time to zero will trigger 
 Prev_LCD_UD = 0;
       \overline{1} else
        {
```

```
 Prev_LCD_UD = LongIntMax - LCD_UD_Int;
 }
 }
   }
   else //Insufficient time since previous button action: ignore button press
   { 
     lcd_key = btnNONE; 
   }
}
//Function to flash LED as diagnostic indicator
void blinkLED(byte led, byte ontimes)
{
byte x = 0; while(x < ontimes)
   {
     digitalWrite(led,HIGH);
     delay(200);
     digitalWrite(led,LOW);
     delay(200);
    x++;\lambda delay(400);
}
//Function to find the next instance of a character in the sd card file
unsigned int findNext(File df,byte CharToFind)
{
   byte dataRead;
   do
  \left\{ \right.dataRead = df.read();
   } while ((dataRead != 255) && (dataRead != CharToFind)); //end of file or character position
   return df.position();
}
//Callback Function to set timestamp for files
void dateTime(uint16_t* ddate, uint16_t* ttime) {
 HCRTC.RTCRead(I2CDS1307Add); //Update RTC data
// return date using FAT_DATE macro to format fields<br>*ddate = FAT DATE((2000 + HCRTC.GetYear()), HCRTC.GetMonth(), HCRTC.GetDay());
   // return time using FAT_TIME macro to format fields
  *ttime = FAT TIME(HCRTC.GetHour(), HCRTC.GetMinute(), HCRTC.GetSecond());
}
```
<span id="page-30-0"></span>**APPENDIX 4 CODE VERSION HISTORY**

*Table 4.3 Version history*

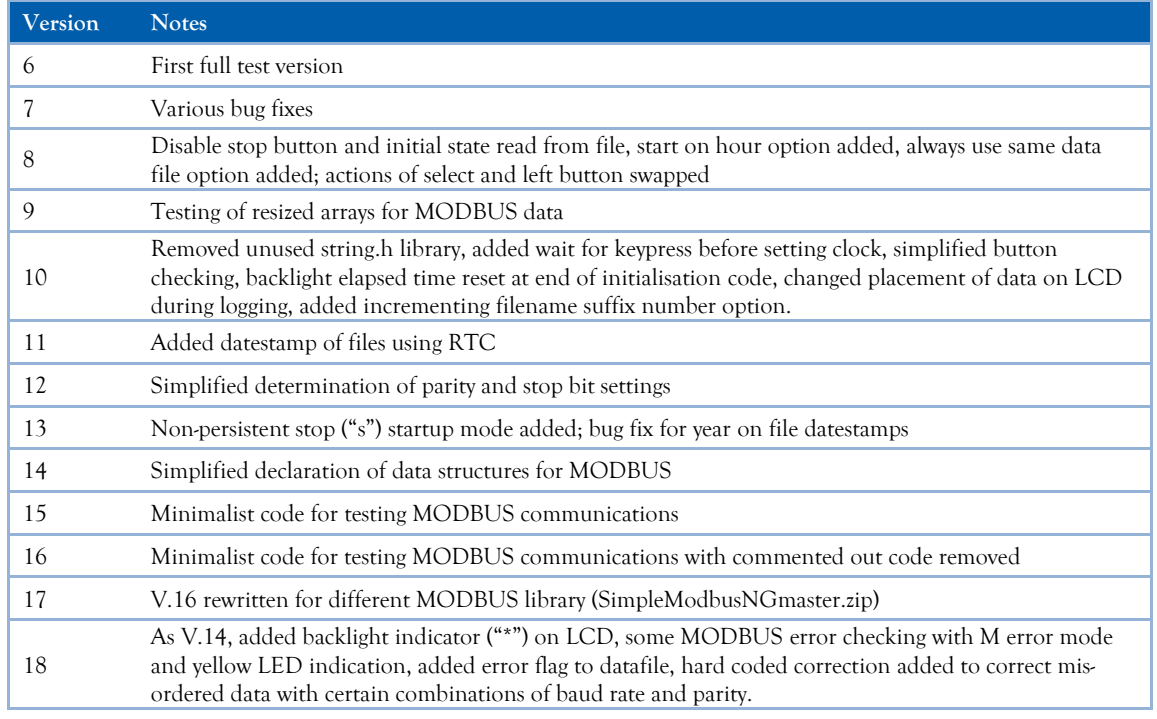

#### <span id="page-30-1"></span>**APPENDIX 5 TESTING OF COMMUNICATIONS PARAMETERS**

Communications were tested using an ABB B21 electricity meter, and also for some combinations on a Schneider PM710 meter (indicated by bold type), with results as tabulated below (OK – no errors, S – data shifted in array, corrected for in code, E – no data returned. Tests have not been performed with 2 stop bits in combination with a parity bit (8E2 or 8O2) or no parity bits with one stop bit (8N1).

| <b>Baud Rate</b> | <b>8O1</b> | <b>8E1</b> | 8N <sub>2</sub> |
|------------------|------------|------------|-----------------|
| 1,200            | OK         | Е          | E               |
| 2,400            | OK         | E          | E               |
| 4,800            | OK         | E          | E               |
| 9,600            | OK         | S          | S               |
| 19,200           | S          | S          | S               |
| 38,400           | ОK         | S          | S               |
| 57,600           | OK         | S          | S               |
| 115,200          | ς          | S          | S               |

*Table 4.4 Results of testing combinations of communications parameters.*

#### <span id="page-31-0"></span>**APPENDIX 6 EXAMPLE CONFIGURATION FILE**

The file below will not reset the RTC (new time not used), sets a baud rate of 9,600, odd parity, 1 stop bit, a log rate of 300 s (5 minutes), creates new datafile daily, (start file number not used), starts logging as soon as possible, enables the stop button, and reads 9 registers as holding registers (these are for an ABB B21 meter, all from most to least significant register for each parameter: four kWh registers, two voltage (L1-N) registers, two L1 current registers, and one L1 frequency register.

Update Time (N/Y): N New Time (YYMMDDHHMMSS): 180212130000 Baud: 9600 Parity (O/E/N): O Stop Bits (1/2): 1 Log Rate (1-65535 S): 300 New File Rate (N/H/D/M/Y): D Starting File Number (00-99): 99 Initial State (G/S/s/H/h): G Disable Stop (Y/N): N Registers to Log (Slave ID,Type (C/S/I/H),Reg No): 6,H,20480 6,H,20481 6,H,20482 6,H,20483 6,H,23296 6,H,23297 6,H,23308 6,H,23309 6,H,23340